## **Procédure pour une demande de séjour en unité d'accueil**

Une nouvelle application « osc@r » est désormais en place pour la gestion des demandes de séjour en Unité d'accueil.

Vous trouverez ci-dessous la procédure à suivre :

L'ancien formulaire papier ne doit plus être utilisé.

Pour les adhérents ne possédant par de connexion internet, merci de vous rapprocher de la permanence pour cette saisie.

1) se connecter au site de la FNASCEE : http://www.fnascee.org/

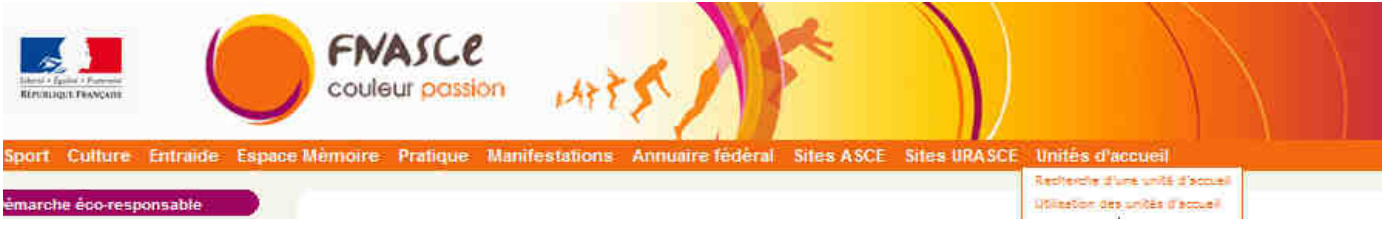

## 2) aller sur l'onglet Unité d'accueil / recherche d'une unité d'accueil

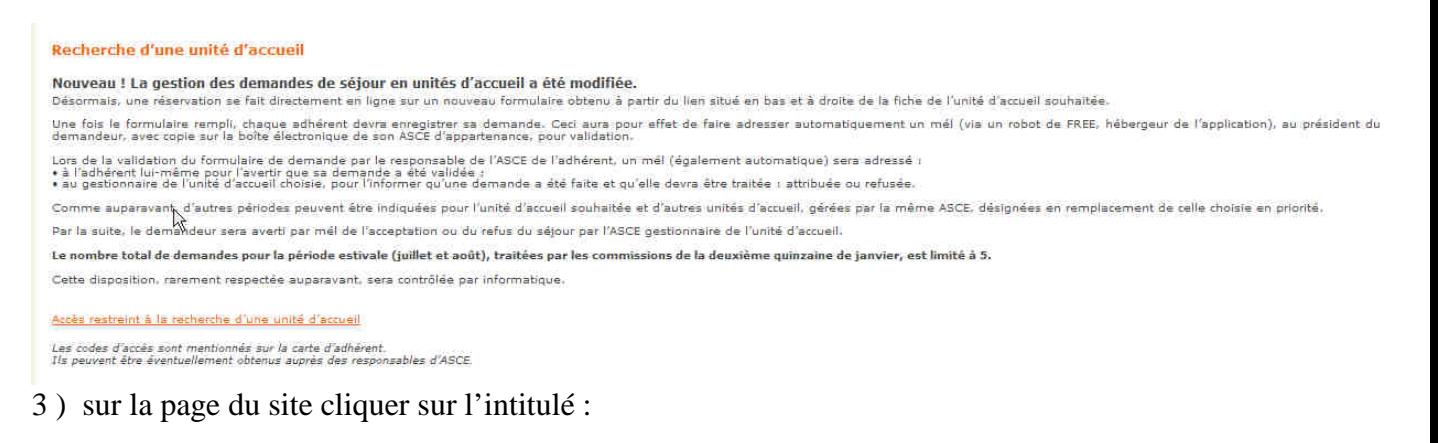

Accès restreint à la recharche d'une unité d'accueil

L'accès est réservé aux adhérents des ASCE disposant de l'identifiant et du mot de passe. inscrits sur la carte d'adhérent ou à demander aux responsables de l'ASCE.

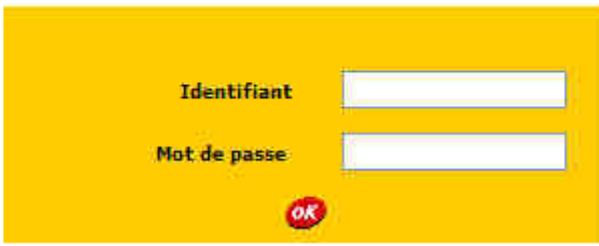

chercher l'unité d'accueil que vous souhaitez réserver en cliquant sur les liens du site proposé.

Carte des unités d'accueil C'est encore libre ! Liste de toutes les unités d'accueil Les nouvelles unités d'accueil

ouvrir la fiche de l'unité d'accueil souhaité : en bas à droite un cadre est réservé pour vous permettre de remplir le formulaire de demande

**RESERVATION** 

Cette UA peut être réservée en ligne via 'OSC@R' en cliquant [C]

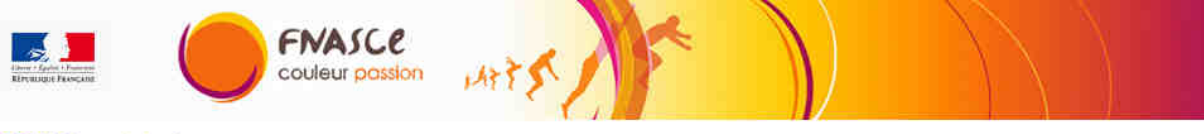

OSC@R / Demande de séjour

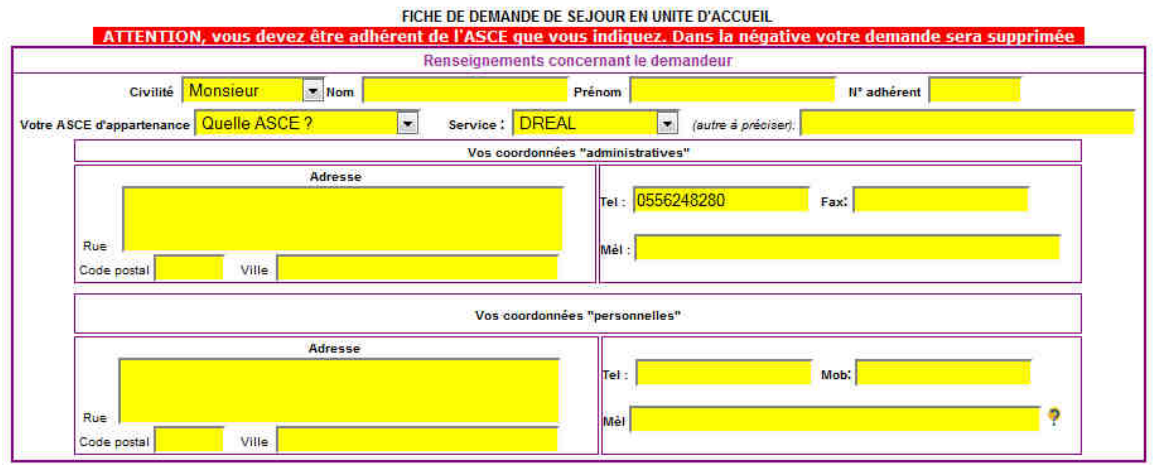

LA PARTIE CI-DESSUS CORRESPOND à toutes vos coordonnées. Et en particulier Votre ASCEE . N'oublier pas de remplir votre adresse de messagerie personnelle, car c'est seulement à cette adresse que vous recevrez le message de confirmation indiquant que votre demande a été validée par votre ASCEE et transmis au gestionnaire de l'unité souhaitée. Sans aucune adresse mel, votre demande ne pourra être traitée. Si vous n'en avez pas c'est votre Ascee qui se chargera de faire l'intermédiaire entre vous et le gestionnaire.

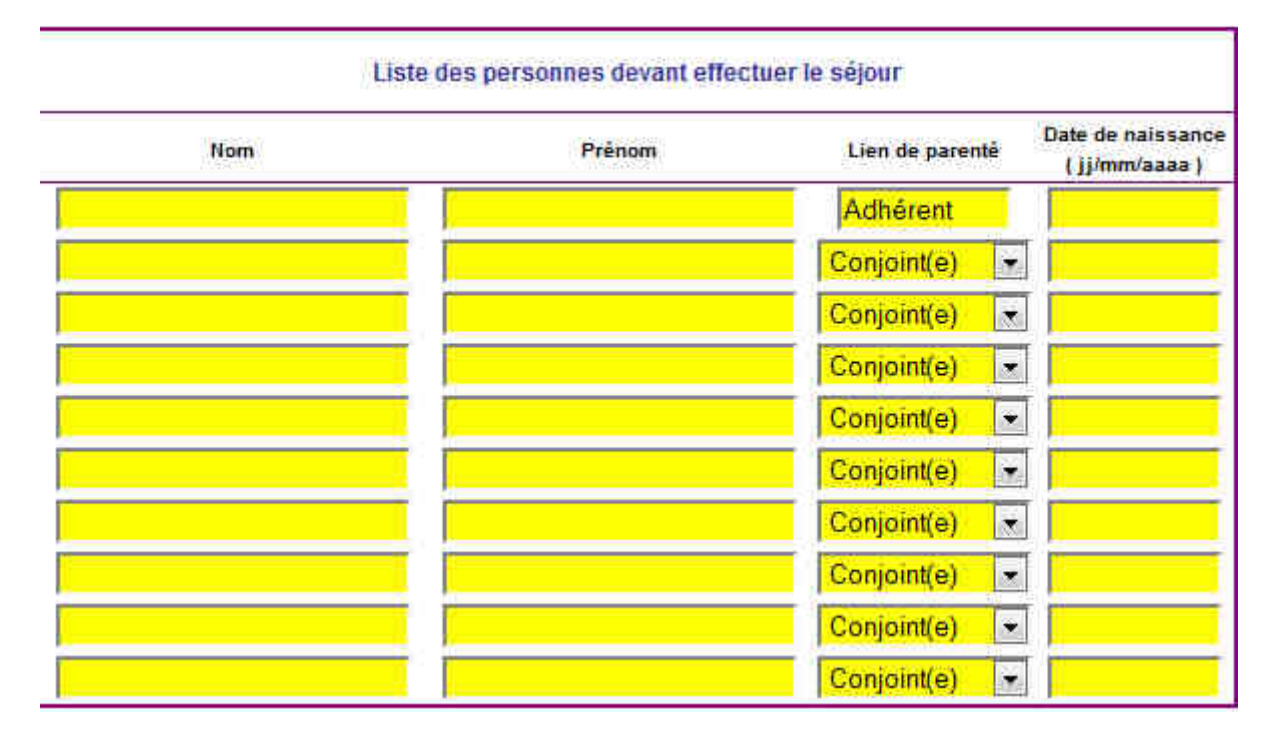

Cette partie est importante, elle permet au gestionnaire de vérifier que la capacité du logement est respecté, et pour les demandes de séjour pendant les vacances scolaire, permet une priorité selon le nombre d'enfant.

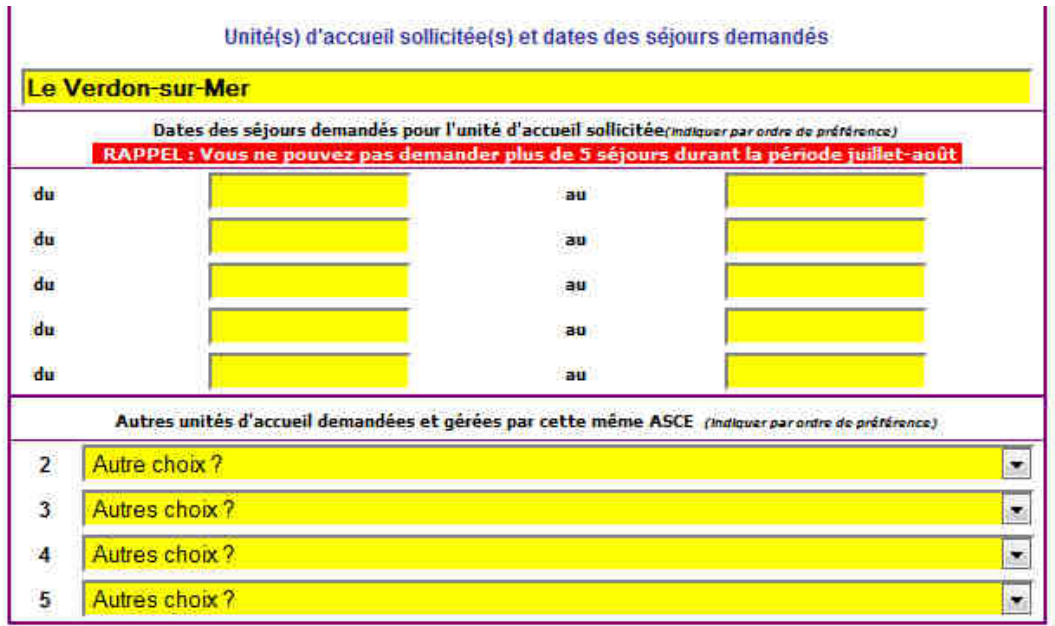

Le demandeur certifie l'exactitude des renseignements ci-dessus et s'engage à se conformer au règlement intérieur de l'unité d'accueil

## Enregistrer

Cette partie correspond au souhait des unités désirées. Sur la même fiche vous indiquerez les unités souhaité et géré par la même ASCEE. Ainsi que les dates possibles.

---------------------------------------------------------------------------------------------------------

Remplir la fiche **sans oublier de l'enregistrer**. Ceci aura pour effet de faire adresser automatiquement un mél (via un robot de FREE, hébergeur de l'application), au président de votre ASCEE, avec copie sur la boîte électronique de la permanence ou Balu de votre ASCEE d'appartenance, pour validation.

Une fois la validation effectuée (attestation de votre adhésion) par le responsable de l'ASCE, un mél (également automatique) sera adressé :

• à vous pour vous avertir que votre demande a été validée ;

• au gestionnaire de l'unité d'accueil choisie, pour l'informer qu'une demande a été faite et qu'elle devra être traitée : attribuée ou refusée.

## **Le nombre total de demandes pour la période estivale (juillet et août), traitées par les commissions de la deuxième quinzaine de janvier, est limité à 5.**

Cette disposition, rarement respectée auparavant, sera contrôlée par informatique.

A noter donc que pour les séjours d'été, vous n'aurez de réponse qu'après les commissions qui ont généralement lieu dans la deuxième quinzaine de janvier de l'année de votre séjour.

N'oubliez surtout pas de bien compléter tous les éléments dans votre demande. C'est le seul document que possédera le gestionnaire d'unité d'accueil pour éventuellement vous contacter si besoin et vous faire parvenir le contrat de façon dématérialisé.

> Bonne recherche et bon séjour dans les UA La responsable de la Commission UA Gironde Ghislaine Badreau